#### **How the DIP Switch Works?**

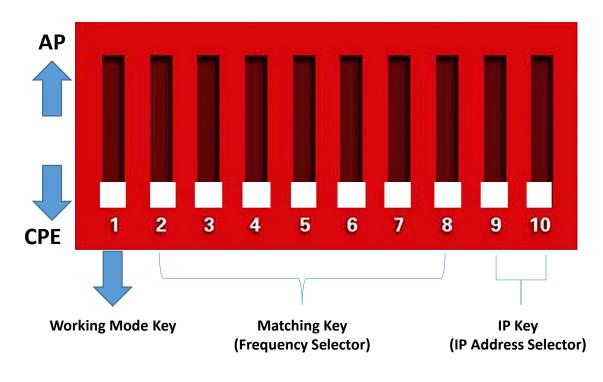

**Button 1** changes the mode of the device.

UP is access point (AP) mode for using with your recorder, PC, etc..

DOWN is for using with your cameras.

**Button 2 to 8** are for matching AP and CPE together. Different combinations corresponds to different SSIDs and different segments.

**Button 9&10** are for point to multi-point functionality. To use one AP match with maximum four CPE, different orders of button 9&10 stand for different CPE.

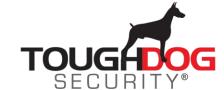

# Sample DIP Setup of Point to Point

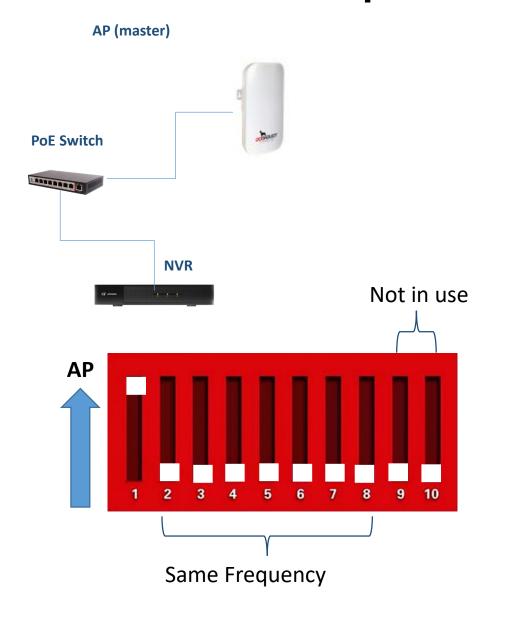

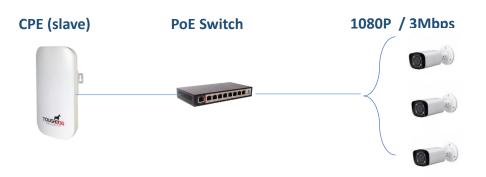

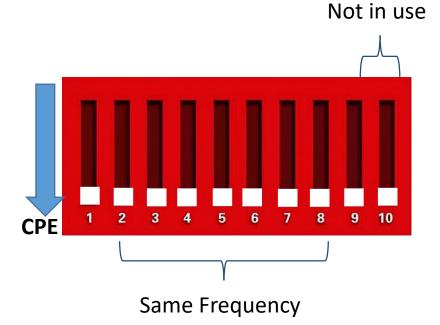

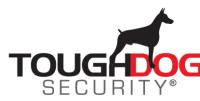

## Sample DIP Setup for 2 pair of Point to Point

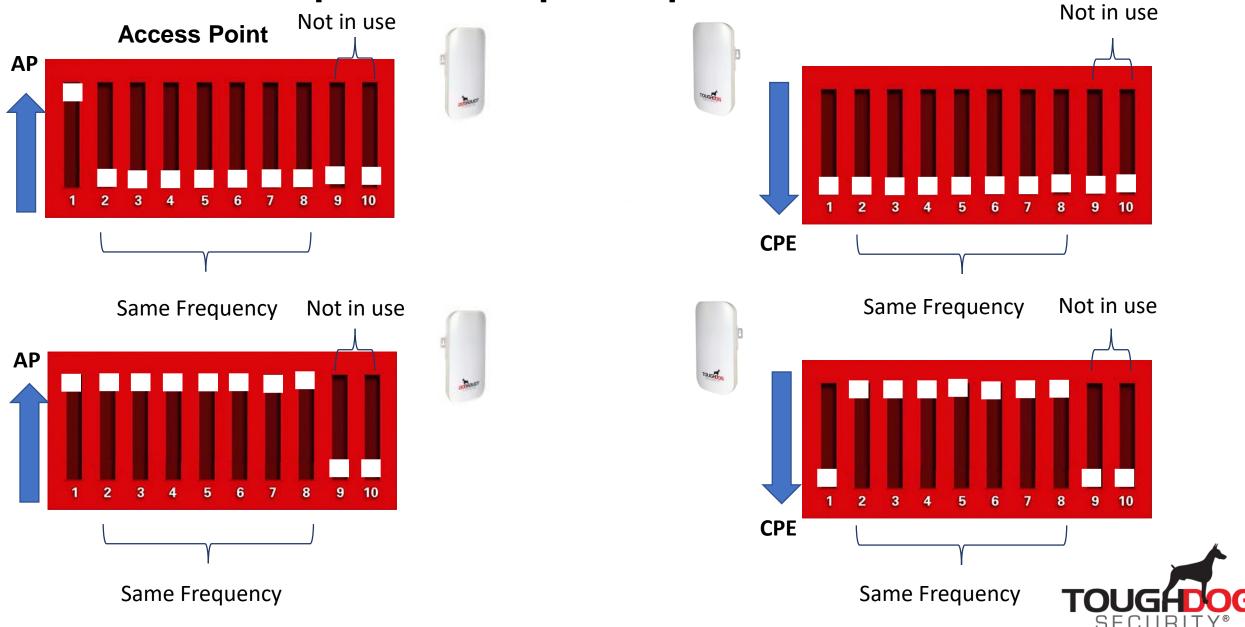

# Sample DIP Setup of Point to (2) Multi-Point

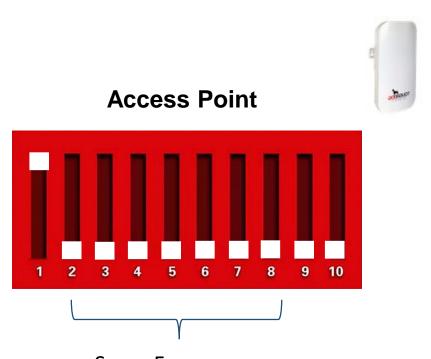

- Same Frequency
- 1. Setup the Working Mode of all APs.
- 2. Set the Frequency of AP (master).
- 3. Follow the Frequency Pattern of AP (master) in CPE (slave).
- 4. Set the IP Keys of AP (master) and CPE (slave).
- 5. Follow the procedure in other AP (master) & CPE (slave) but in different Frequency Pattern.

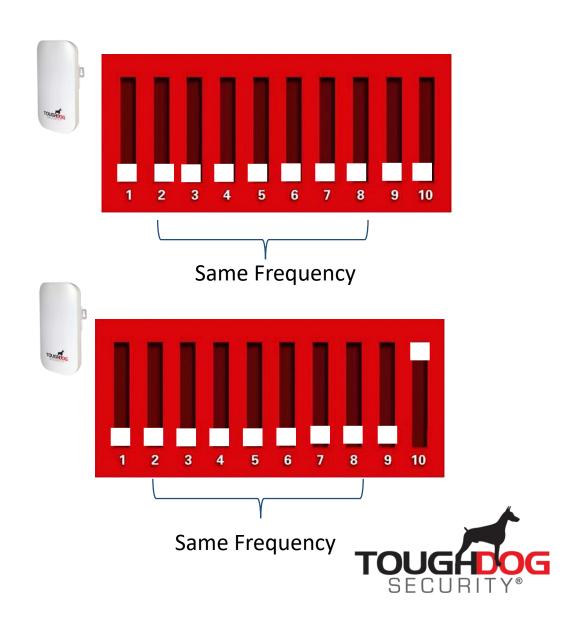

### Sample DIP Setup of Point to (3) Multi-Point

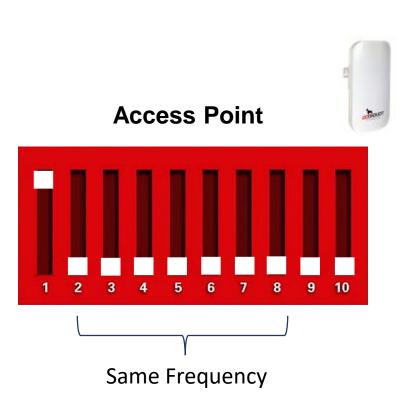

- 1. Setup the Working Mode of all APs.
- 2. Set the Frequency of AP (master).
- 3. Follow the Frequency Pattern of AP (master) in CPE (slave).
- 4. Set the IP Keys of AP (master) and CPE (slave).
- 5. Follow the procedure in other AP (master) & CPE (slave) but in different Frequency Pattern.

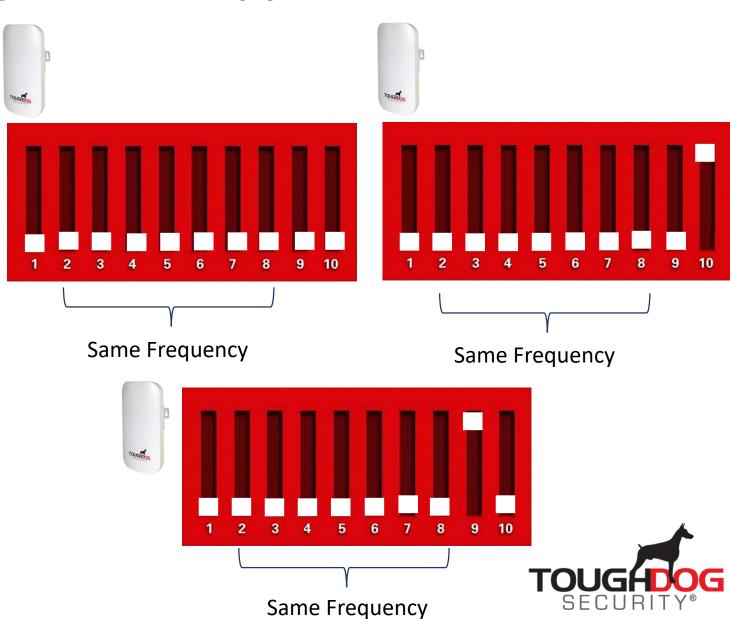

#### Point To Multipoint Connection

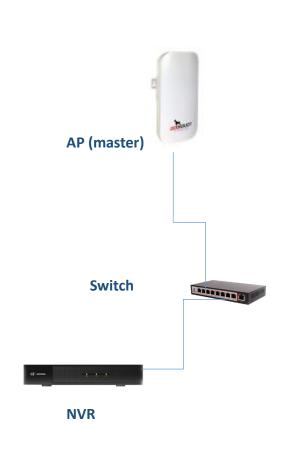

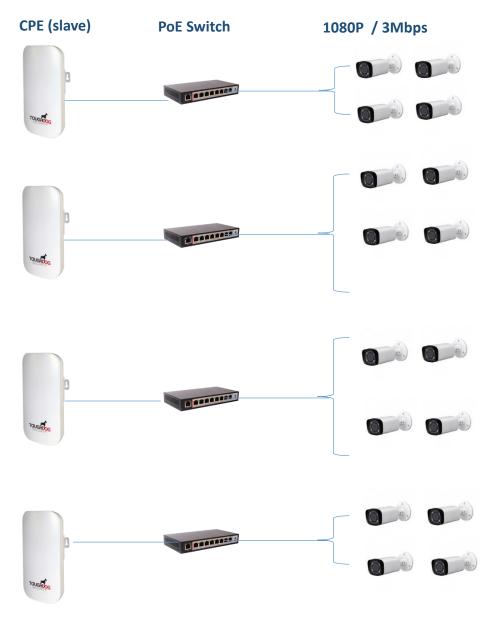

### Sample DIP Setup of Point to Multi-Point

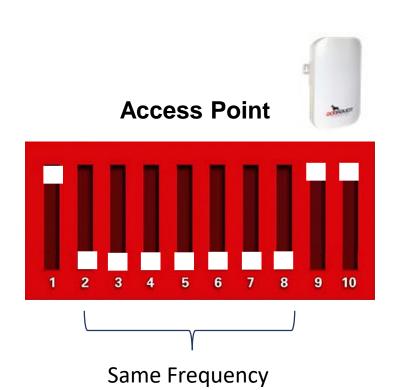

- 1. Setup the Working Mode of all APs.
- 2. Set the Frequency of AP (master).
- 3. Follow the Frequency Pattern of AP (master) in CPE (slave).
- 4. Set the IP Keys of AP (master) and CPE (slave).
- 5. Follow the procedure in other AP (master) & CPE (slave) but in different Frequency Pattern.

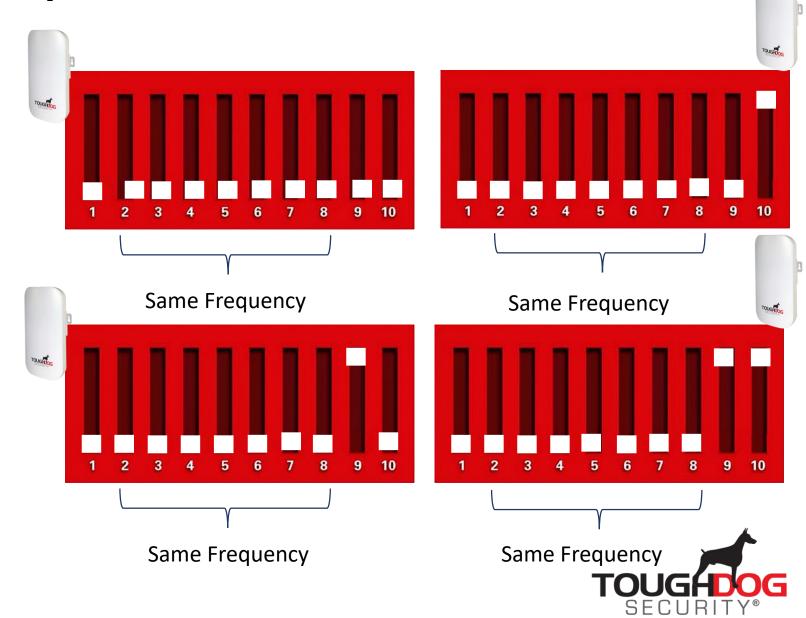